## **WFCA 受け取りの準備をしましょう**

**1.**DMW DAPP をタップ **2.**WFCA をタップ

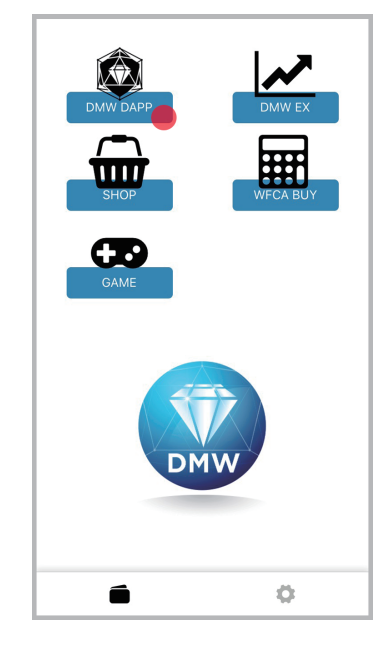

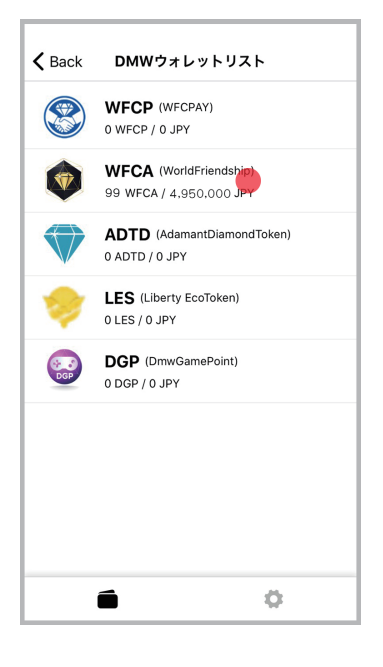

**3.**受け取るをタップ

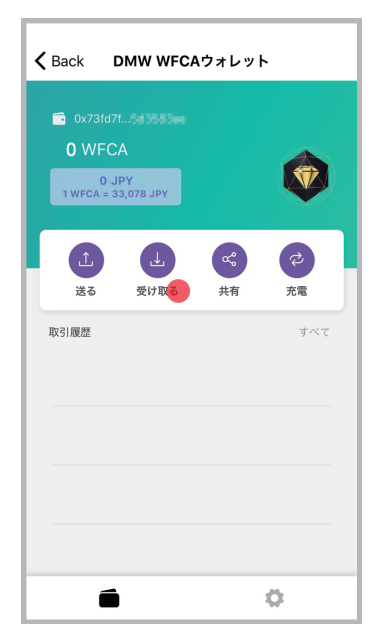

**4.**タップで受取(レシーブ) アドレスををコピーする

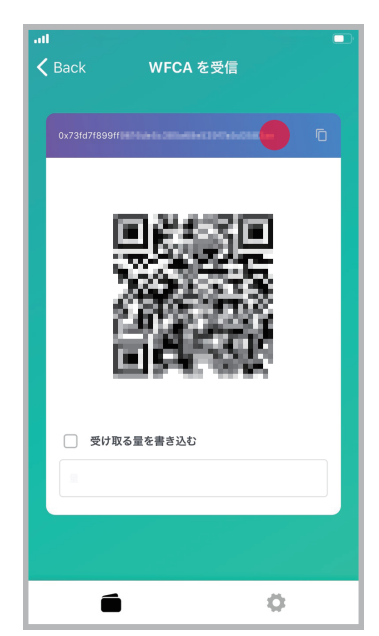

## **5.** コピーした受取(レシーブ)アドレスを 貼り付けしてメールや LINE へ送信

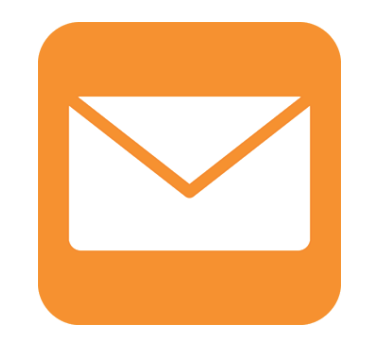

**受け取り準備完了**